## 固定资产卡片中的金额与凭证中的资产金额不一致

## 现象

从固定资产卡片中查看的原值、累计折旧与从凭证中查到固定资产原值、累计折旧不一致。

## 解决方案

Δ 请先做好备份,再执行以下操作。

清理期间,其他用户须退出SunSystems。

运行 Ledger Clear Down功能,重新计算资产卡片中的金额

- 1. 以高权限用户身份登录SunSystems
- 2. 切换到正确的帐套
- 3. 查找 Ledger Clear Down(账务清理) 功能
- 4. 选择 Period Cleardown(期间清理) ,按照下图输入正确的参数,点击 OK,然后再确认开始清理。

请注意: 清理期间 必须为非常早的年月,而且该年月应当没有任何SunSystems业务。

例如:01/1900

点击图片查看原图

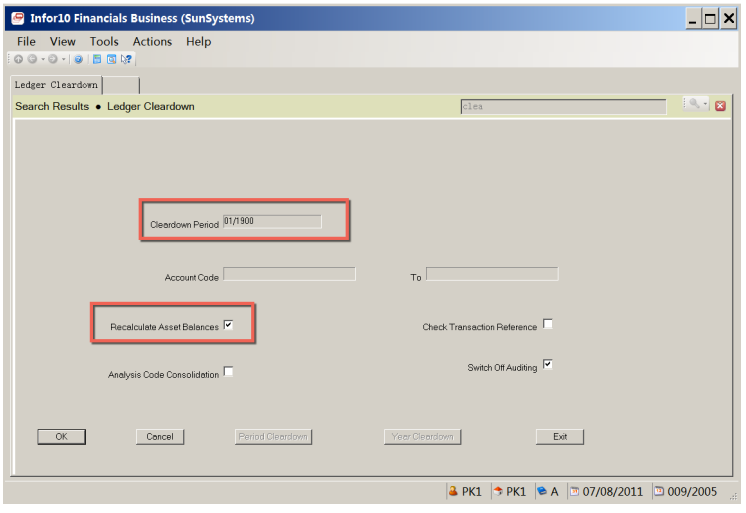

- 5. 等待清理完毕后,检查资产卡片金额是否正确。
- 6. 重新生成最新财务报表,检查清理之后的金额是否与清理之前的报表完全一致。